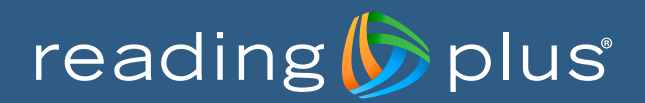

# **Key Reports for Administrators and Teachers**

As students work in Reading Plus, both administrators and teachers can access user-friendly reports that make it easy to monitor student use and progress. Key reports also provide rich data and resources that help inform differentiated teacher-directed instruction, based on Reading Plus data.

Reports present data at the district, site, class, or student level. From any aggregated report, administrators and teachers can drill down to more detailed information or use filter options to finely tune their data views.

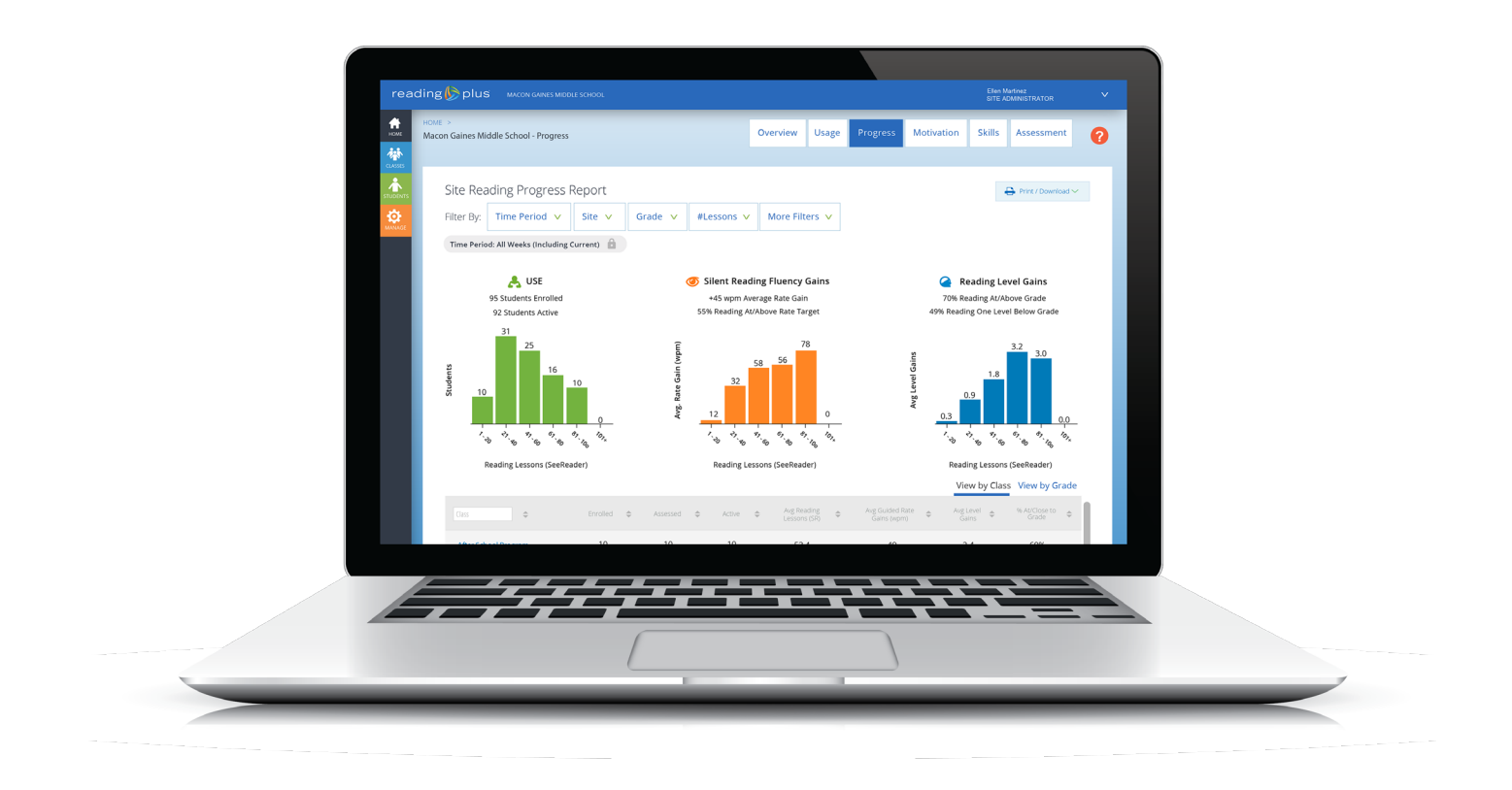

# **Four Guiding Questions**

*Key reports can be organized under four guiding questions that Reading Plus reports help teachers and administrators answer.* 

### Who are my students as readers and what are their instructional needs?

*[Site Screening Report / Class Screening Report](#page-2-0)*...............................................................................................3 *[Site Placement and Schedule Report / Class Placement and Schedule Report](#page-3-0)*....................4 *District* or *[Site Benchmark Report / Class Benchmark Report](#page-4-0)*.............................................................5

### Are my students on track to making the expected gains, and what gains have been made to date?

### Administrators

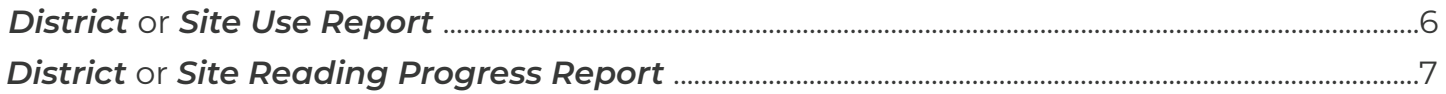

### **Teachers**

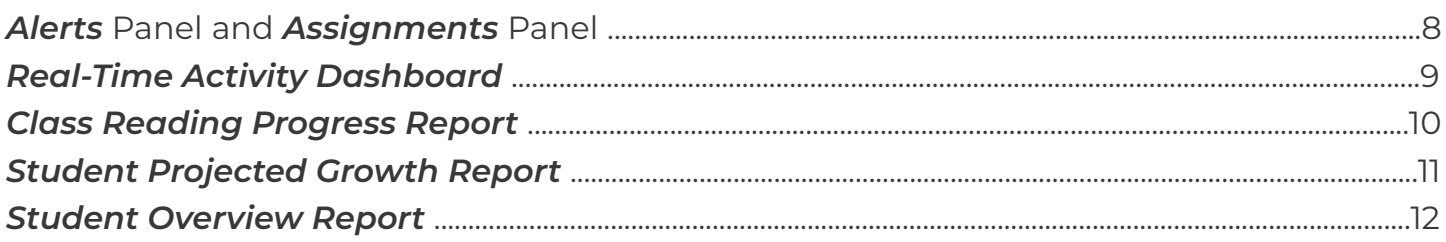

### How can I keep students engaged?

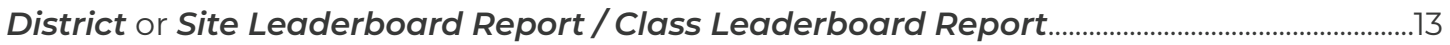

### How can I use formative data and resources to drive teacher-directed instruction?

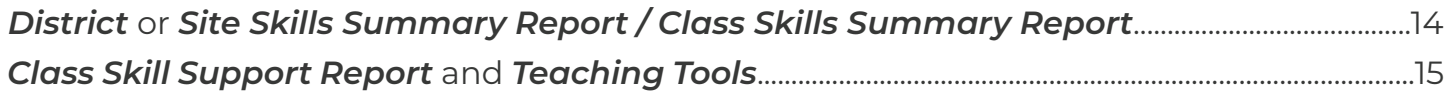

## <span id="page-2-0"></span>Who are my students as readers and what are their instructional needs?

*Site Screening Report* (Administrators) and *Class Screening Report* (Teachers)

### **The** *Screening Report* **provides:**

- Quick, visual results from the InSight assessment to help educators understand students' current comprehension, vocabulary, and fluency levels, relative to grade level.
- Information about student's instructional needs, based on their placement within one of four colored quadrants.

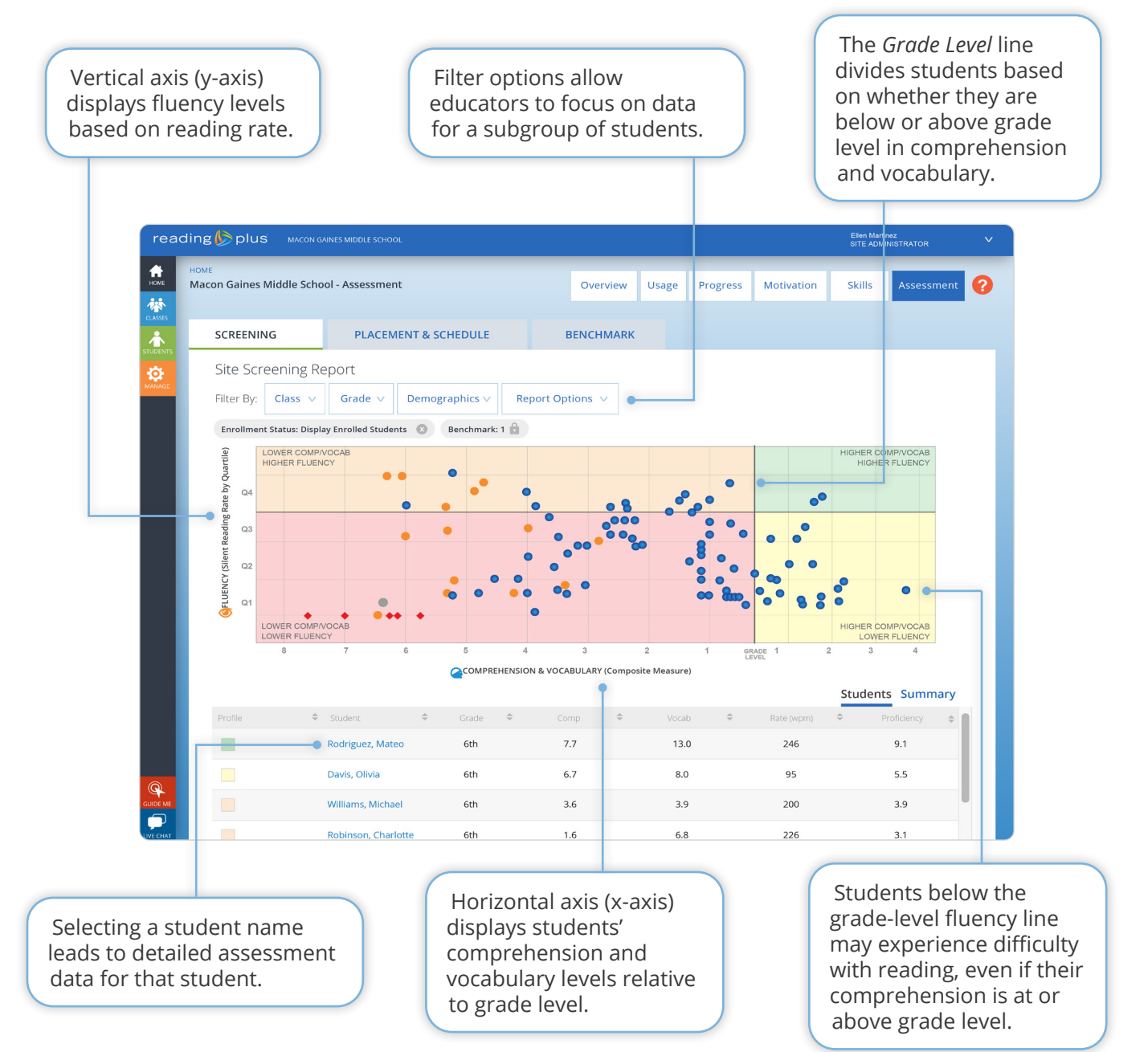

#### 3 **WWW.READINGPLUS.COM**

Copyright © 2021 Reading Plus LLC. All Rights Reserved.

### <span id="page-3-0"></span>*Site Placement and Schedule Report* (Administrators) and *Class Placement and Schedule Report* (Teachers)

#### **The** *Placement and Schedule Report* **provides:**

• Ability to see how each student's InSight assessment data translates into a personalized learning path in Reading Plus.

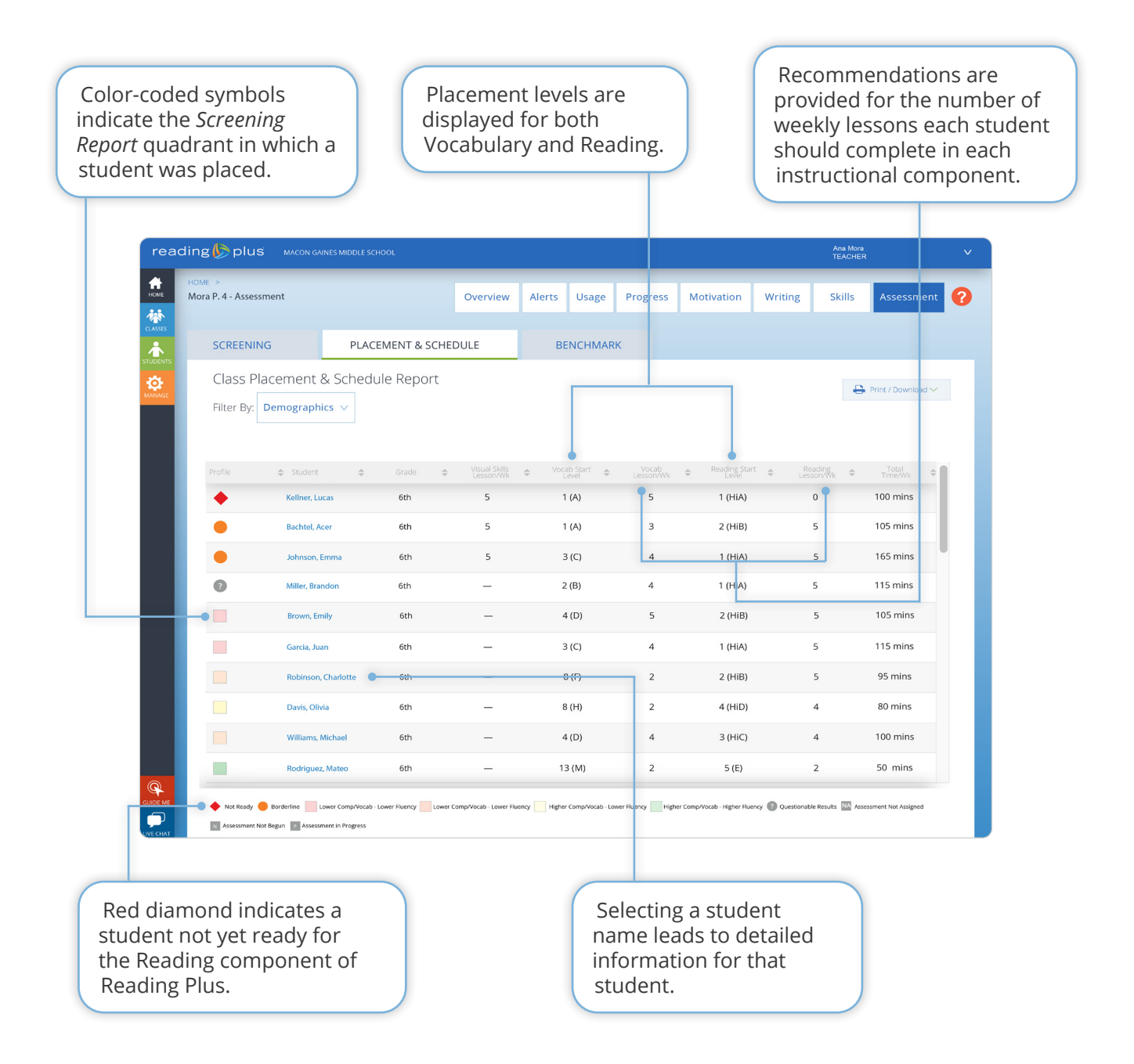

### <span id="page-4-0"></span>*District* or *Site Benchmark Report* (Administrators) and *Class Benchmark Report* (Teachers)

### **The** *Benchmark Report* **provides:**

- Information about students' proficiency levels for each administration of the InSight assessment.
- Tracking of proficiency-level increases when InSight is administered as a mid-year or end-of-year benchmark assessment.
- Ability to view comprehension and proficiency levels as either grade levels or Text Lexile® Ranges.

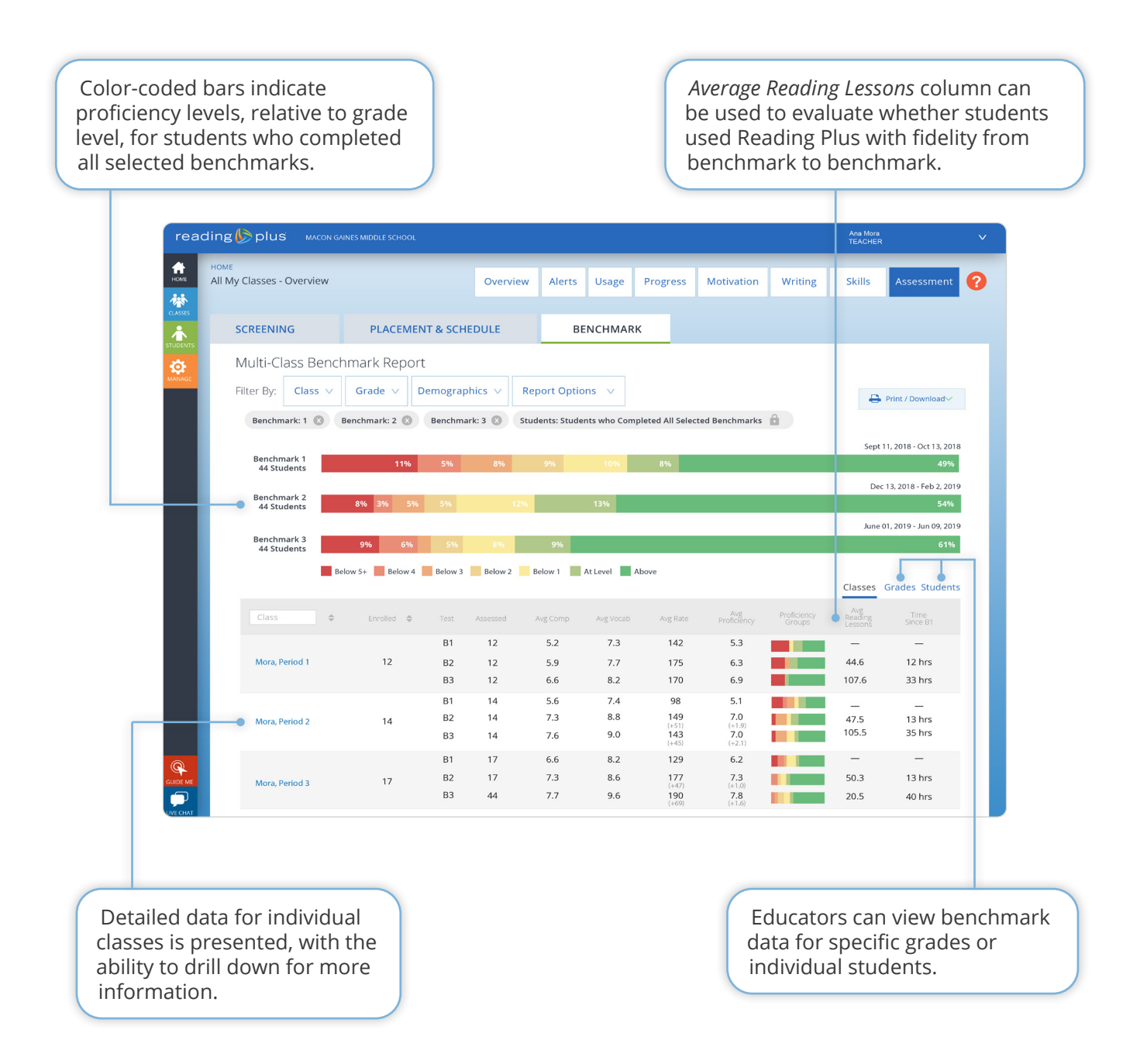

## <span id="page-5-0"></span>Are my students on track to making the expected gains, and what gains have been made to date?

**District or Site Use Report** (Administrators)

### **The** *Site Use Report* **provides:**

- Ability to ensure teachers log in regularly.
- Visibility to ensure students are using the program with fidelity.

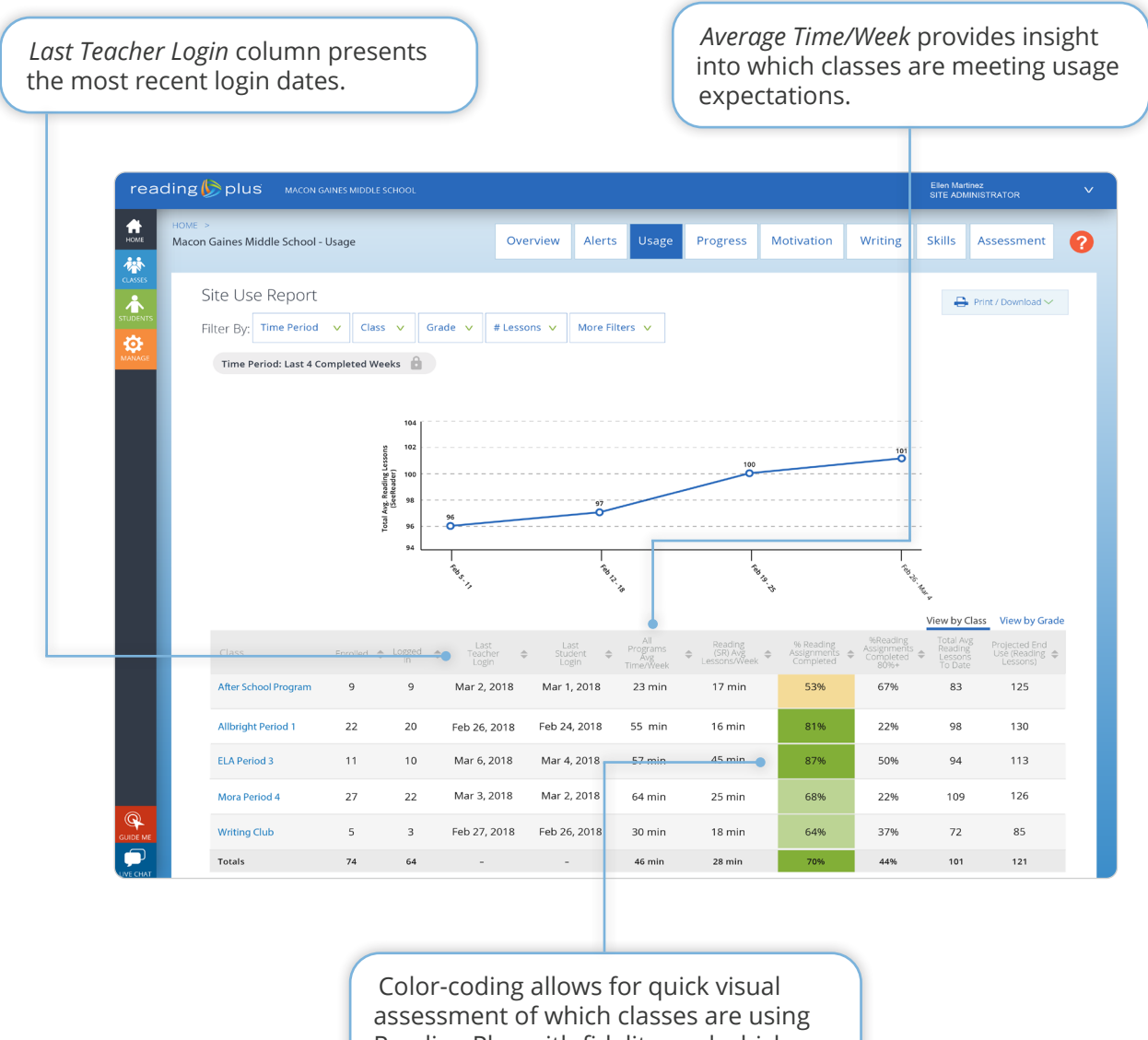

### <span id="page-6-0"></span>**The** *Site Reading Progress Report* **provides:**

- Evidence of how use translates to rate (fluency) and reading level gains.
- Ability to see which classes and students are on track to complete the endof-year goal of 100 or more Reading lessons.

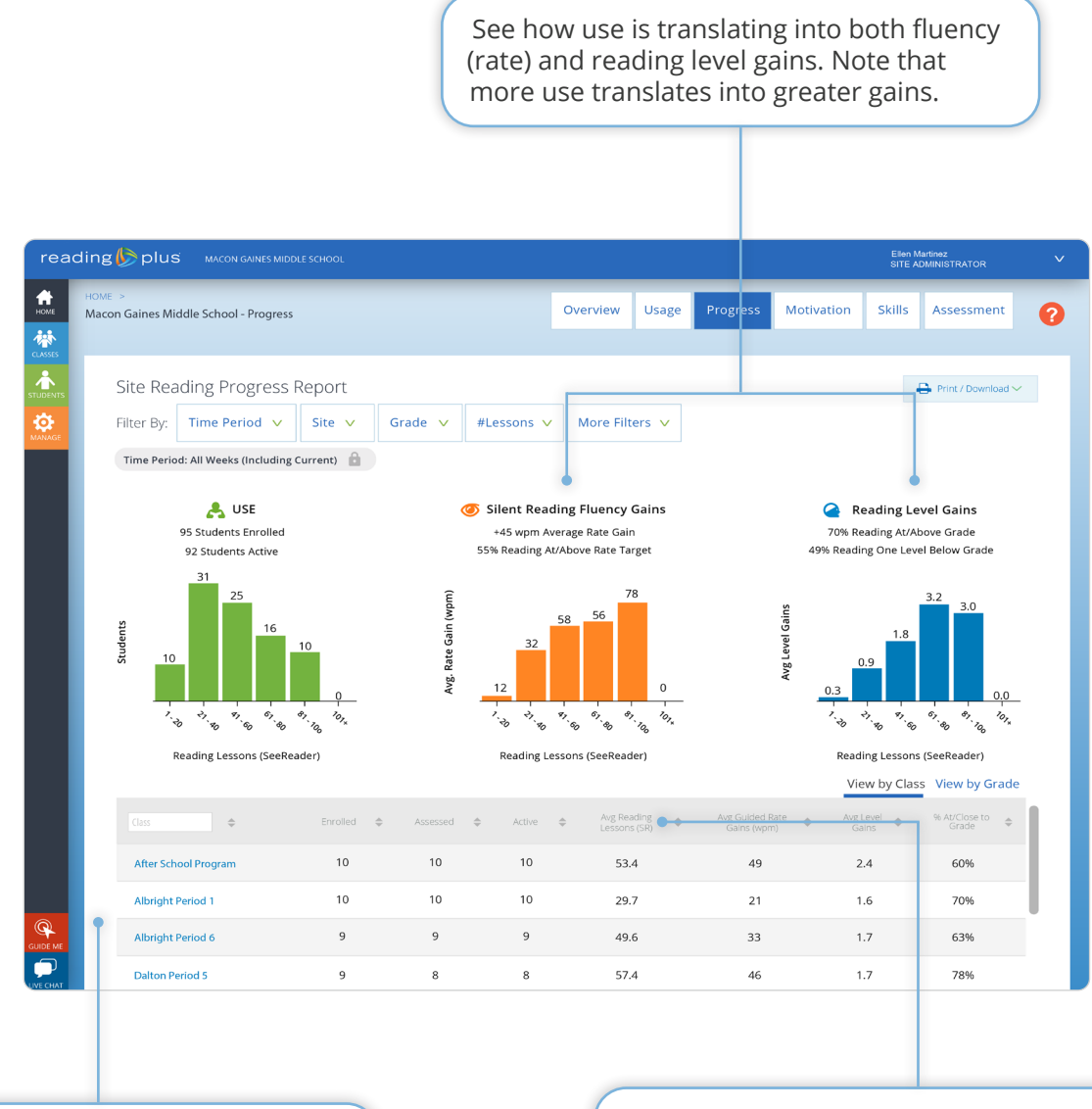

Identify teachers of low-use classes who may need support with implementation.

View the average number of Reading lessons completed to determine whether students are on track to complete 100 or more lessons by the end of the year.

## <span id="page-7-0"></span>Are my students on track to making the expected gains, and what gains have been made to date?

The Assignments Panel (Teachers)

### **The Assignments Panel makes monitoring easy:**

- The Assignments Panel provides clear information regarding each student's lesson completion, average comprehension, Combos earned, and total instructional time.
- Alerts bring the teacher's focus to students who need immediate attention.

Color-coded marks indicate which Reading lessons were completed at 80%+ comprehension (green), 70-79% comprehension (yellow), less than 70% comprehension (red), or not yet completed (gray).

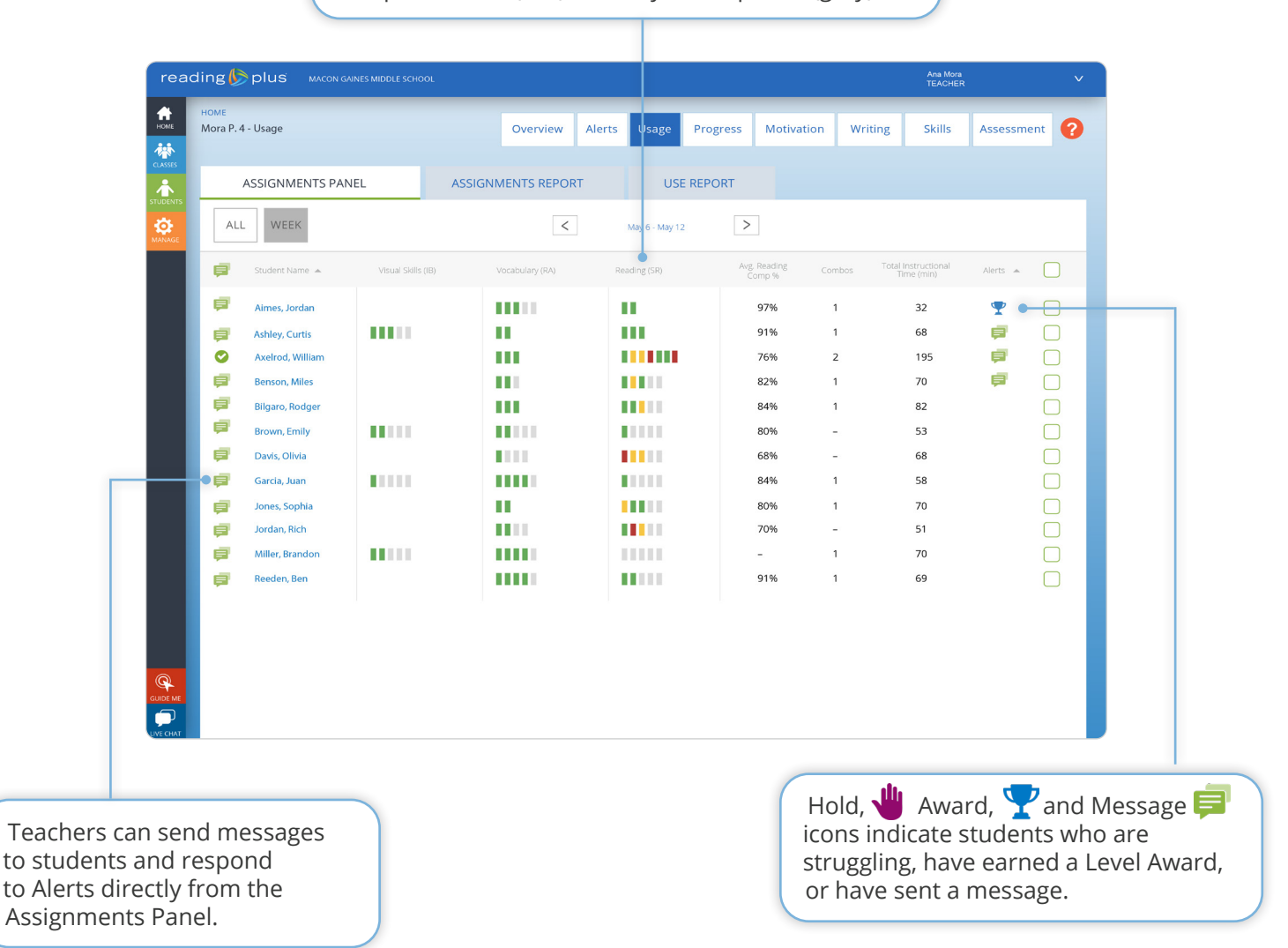

### <span id="page-8-0"></span>**The Real-Time Activity Dashboard provides:**

- Real-time view of what students are working on now in Reading Plus.
- Information on what students have accomplished in the current week or in a previous week.

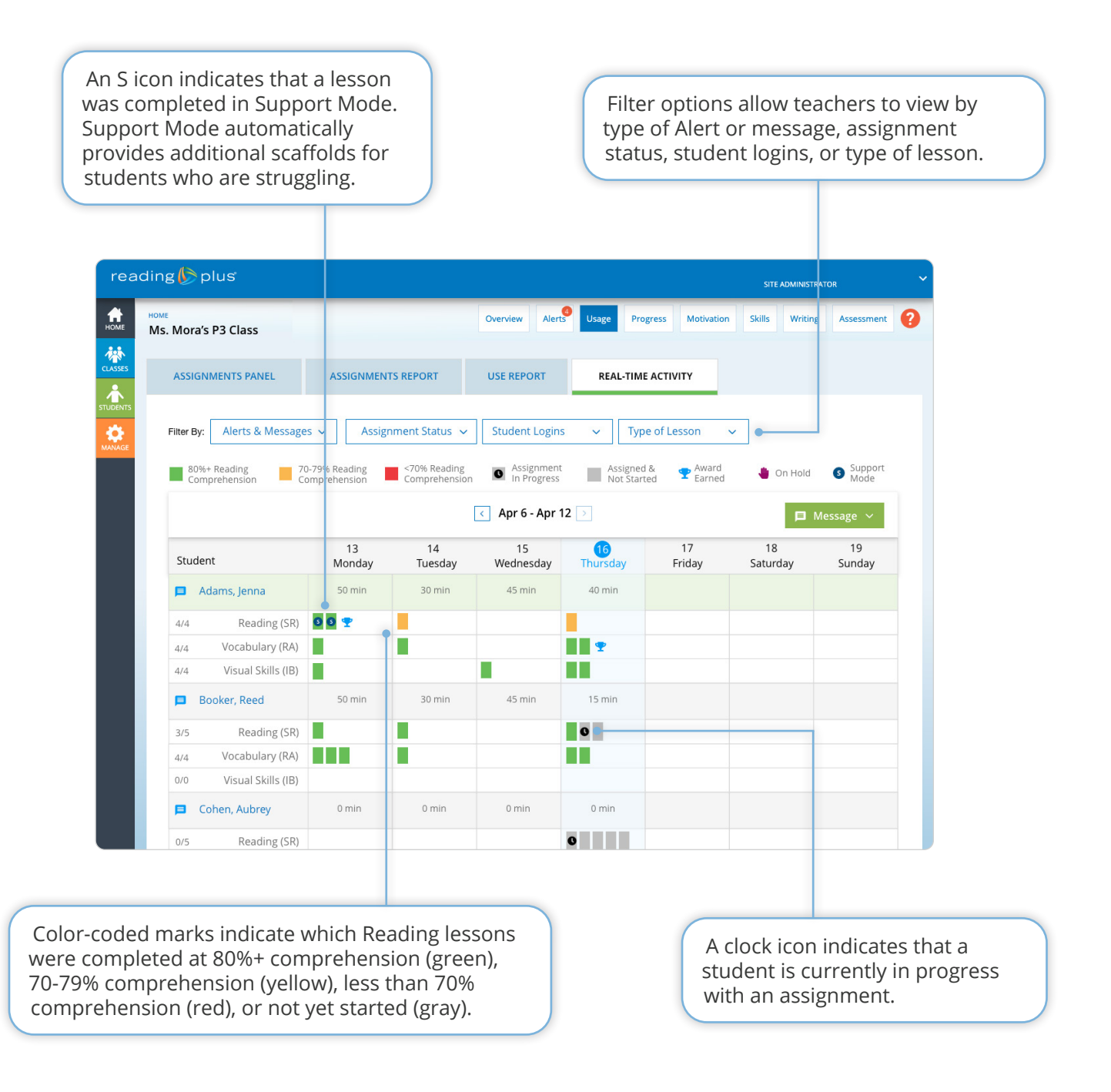

### <span id="page-9-0"></span>**The** *Class Reading Progress Report* **provides:**

- Comprehensive picture of the efficiency/fluency gains and reading level gains students have made in the Reading component.
- Visibility into individual students' progress toward grade-level goals.

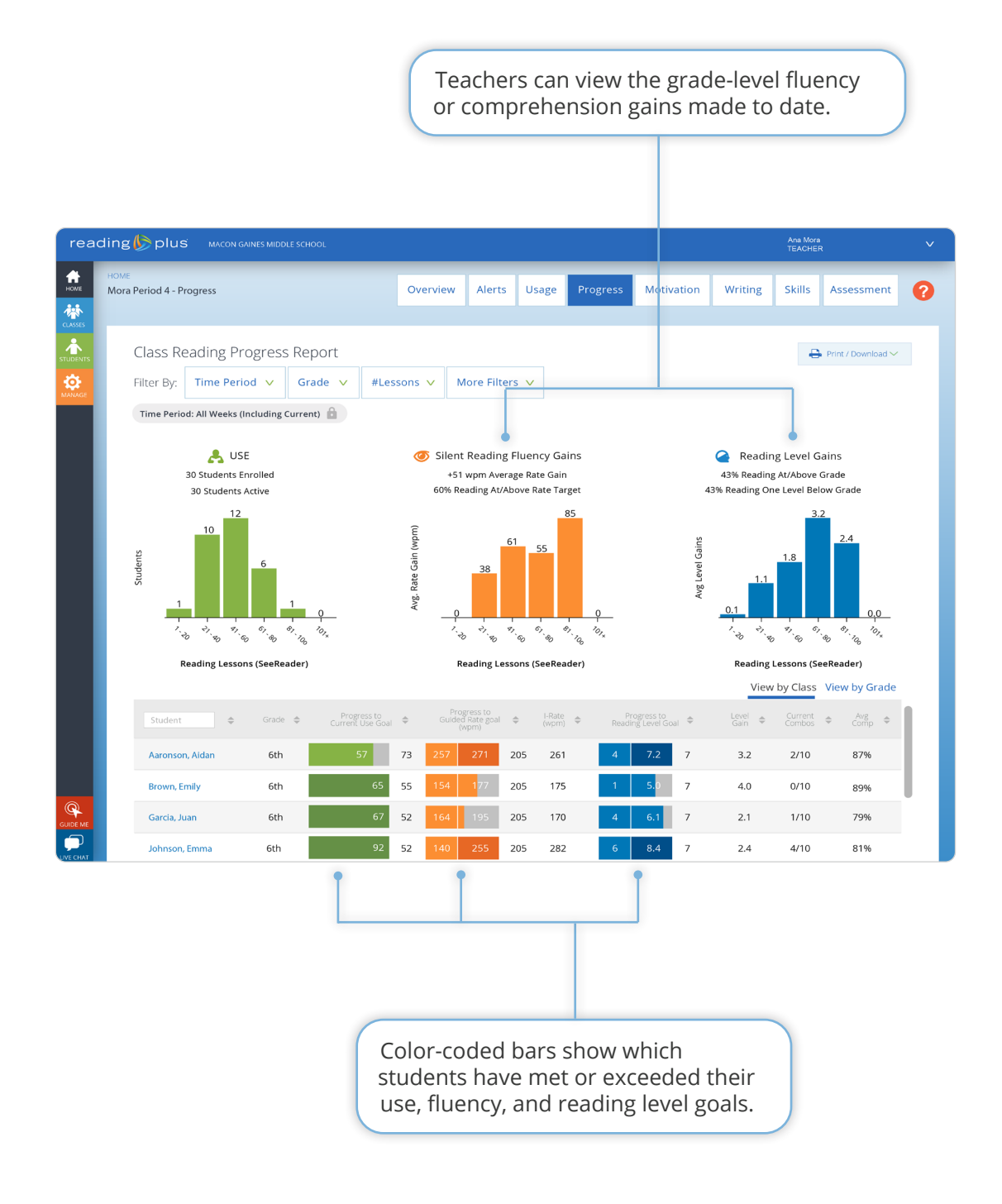

### <span id="page-10-0"></span>**The** *Student Projected Growth Report* **provides:**

• A student's predicted proficiency level at the end of a school year, based on initial assessment data, program use, and ongoing performance.

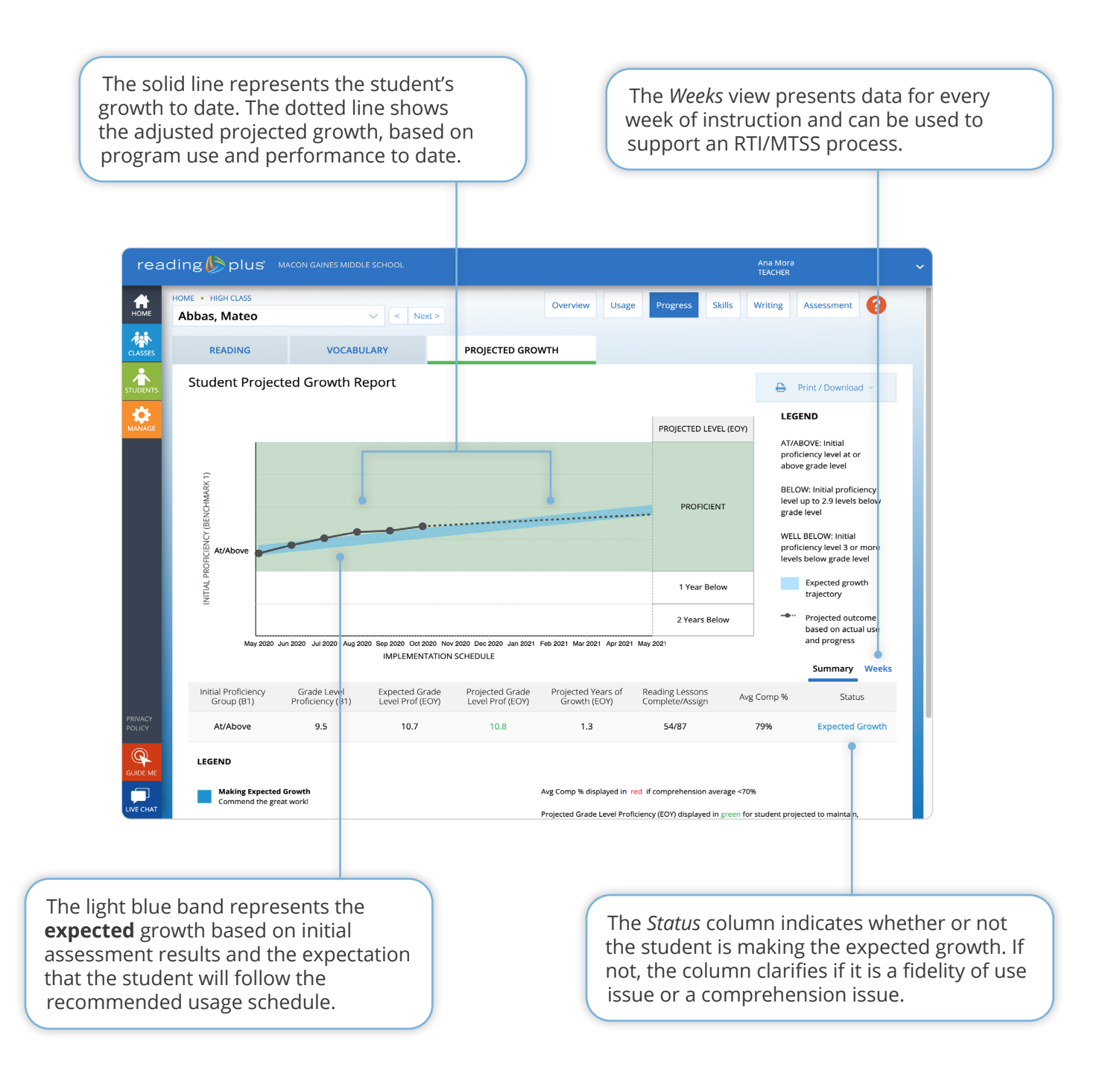

### <span id="page-11-0"></span>**The** *Student Overview* **provides:**

- A comprehensive picture of student performance in all instructional programs and for all administrations of the InSight assessment.
- Visibility into the student's level of mastery with nine comprehension Anchor Skills and 21 subskills.

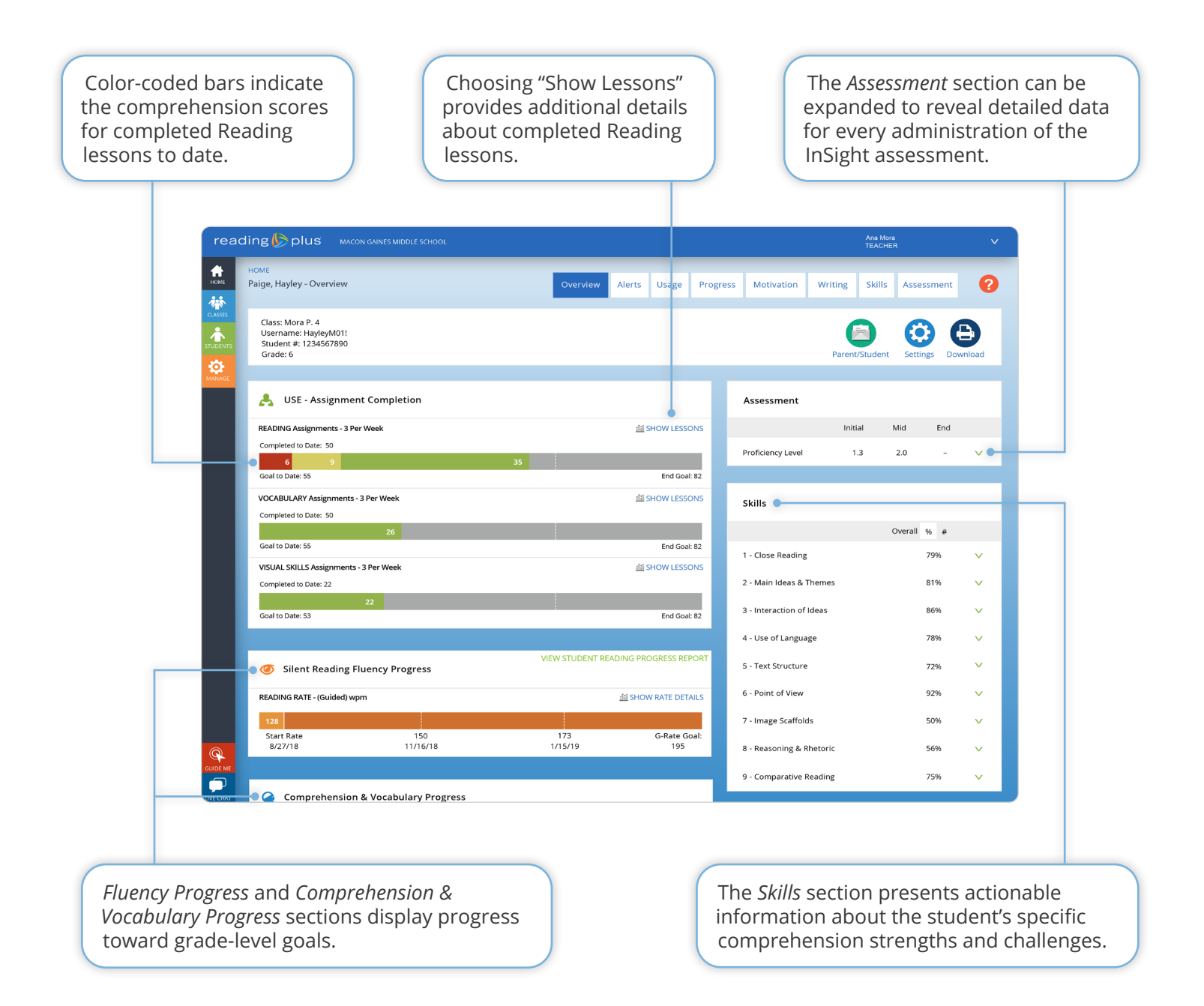

# <span id="page-12-0"></span>How do I keep students engaged?

*District* or *Site Leaderboard Report* (Administrators) and *Class Leaderboard Report* (Teachers)

#### **The** *Leaderboard Report* **provides:**

• Statistics that can be used to develop motivation strategies that support student use and progress on the individual, class, and school-wide level.

View the top classes in the school based on average number of Reading lessons completed, average number of Reading lessons completed with 80%+ comprehension, average word-per-minute (WPM) rate gain, and more.

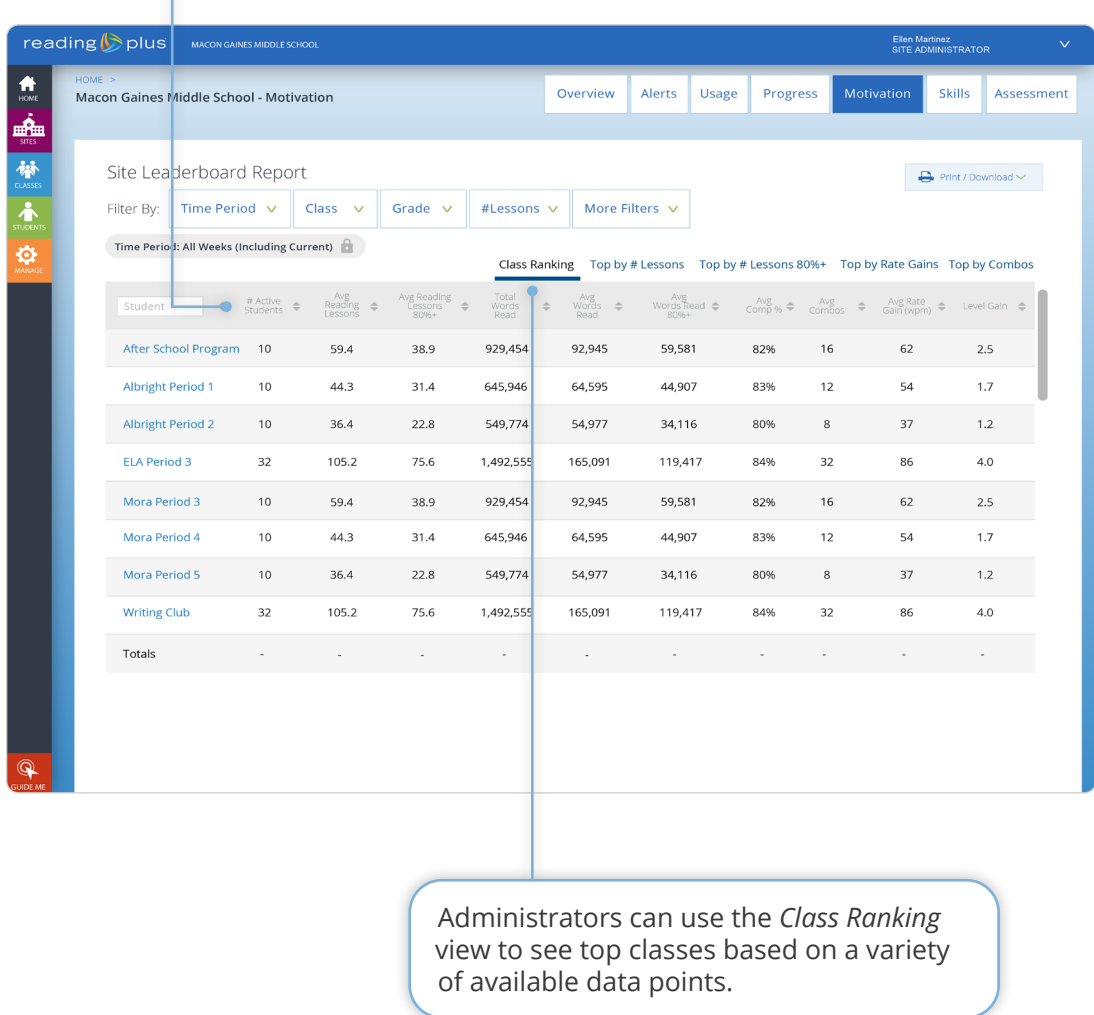

# <span id="page-13-0"></span>How do I use formative data and resources to drive teacher-directed instruction?

*District* or *Site Skills Summary Report* (Administrators) and *Class Skills Summary Report* (Teachers)

#### **The** *Skills Summary Report* **provides:**

• Visibility into students' overall levels of performance with nine comprehension Anchor Skills.

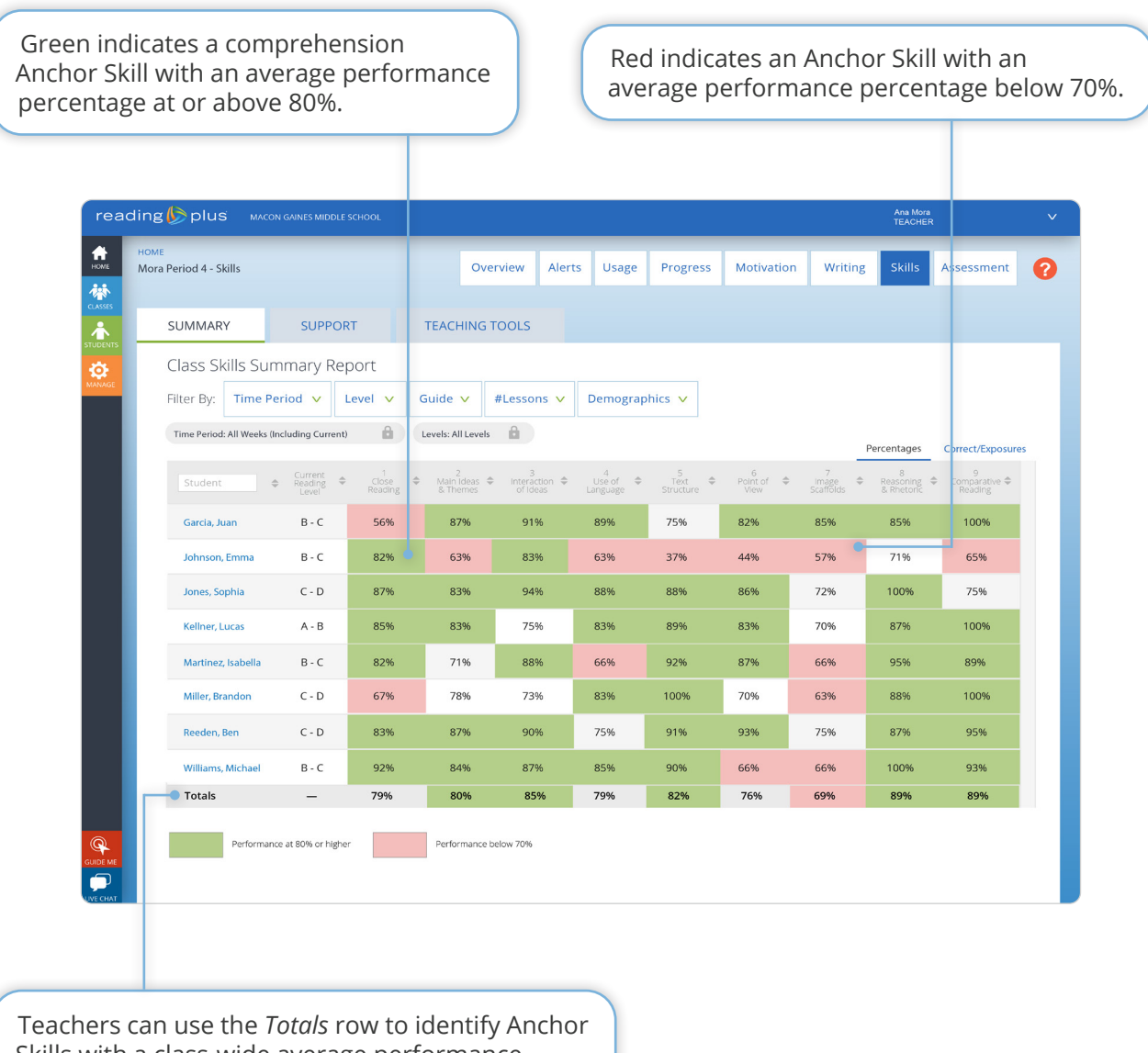

Skills with a class-wide average performance below 70%. These could be skills of focus during teacher-led whole-class instruction.

### <span id="page-14-0"></span>**The** *Skill Support Report* **provides:**

- Clarity regarding individual students who are struggling with specific comprehension subskill(s).
- Groupings of students who are struggling with the same subskill(s).
- Teaching Tools that can be used for remediation with groups and/or individual students.

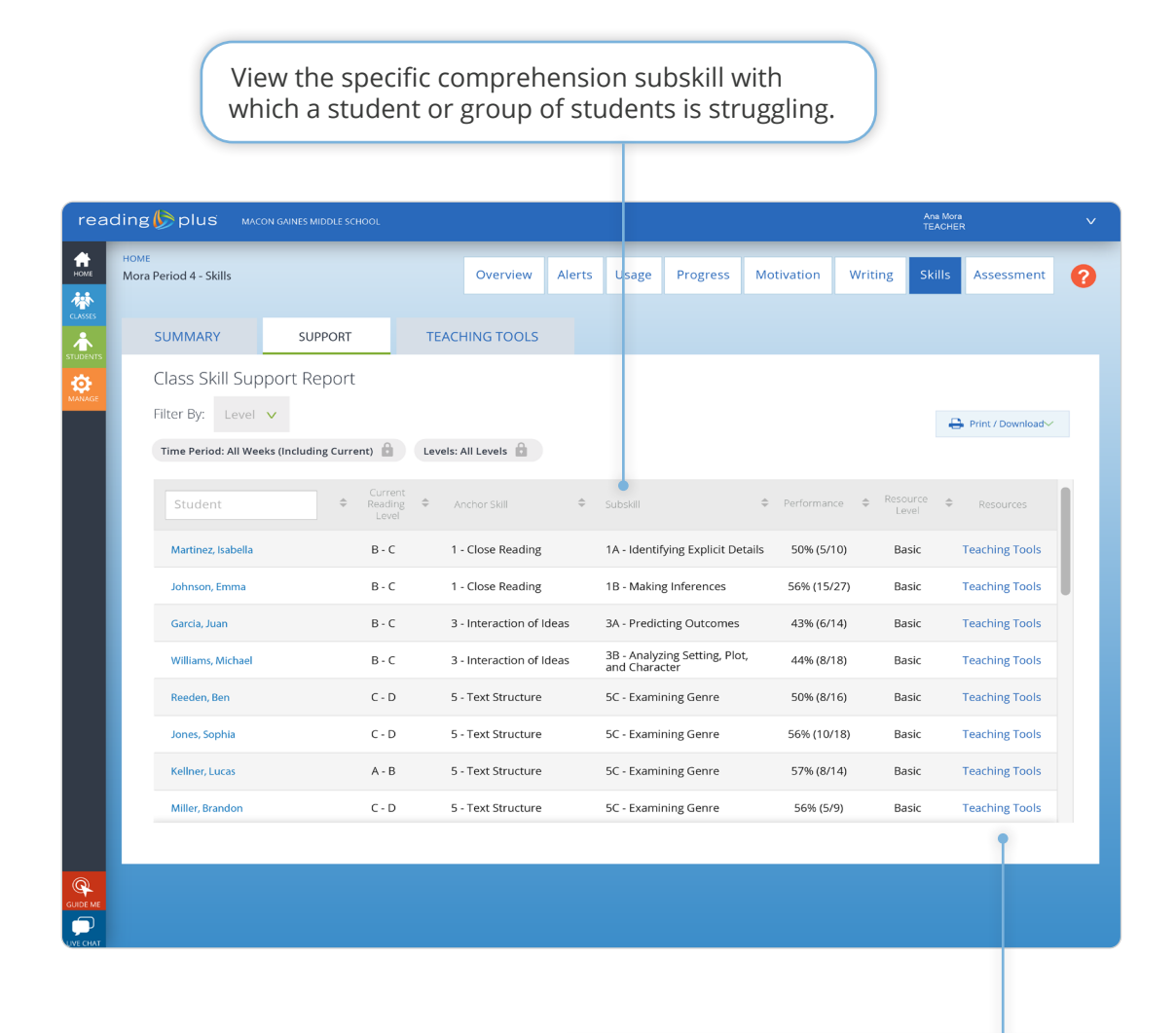

The *Teaching Tools* link provides direct access to video-based tutorials and printable resources that can be used for remediation with groups and/or individual students.